## ERASE ALL DATA (GZ-MS250/GZ-MS240/GZ-MS230)

Execute this process when disposing of this unit or passing it to another  $\ensuremath{\mathsf{person}}$  .

1 Touch 🗐 to display the menu.

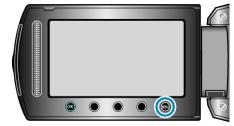

2~ Select "MEDIA SETTINGS" and touch  $\textcircled{\sc select}$  .

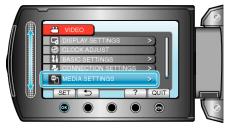

 ${\it 3}~$  Select "ERASE ALL DATA" and touch @.

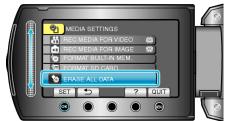

4 Select "YES" and touch ®.

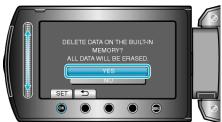

• After deleting the data, touch .

## CAUTION:-

- Connect the AC adapter as it may take some time to delete data.
- NOTE:-
- Repeat the process to make data restoration even more difficult.